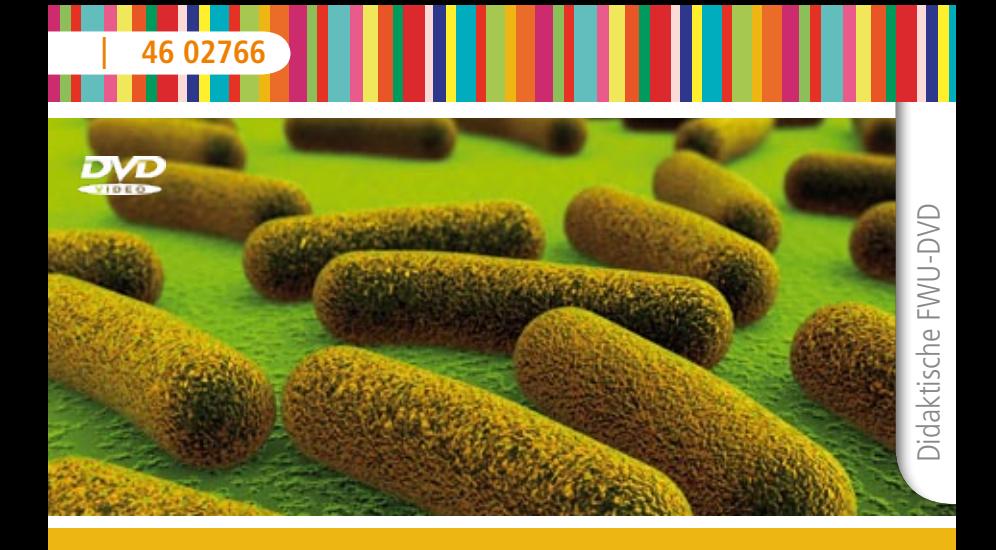

# Elektronenmikroskopie Der Weg in den Nanokosmos

Das Medieninstitut der Länder

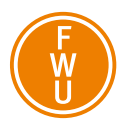

### **Zur Bedienung**

Die didaktische DVD startet automatisch. Der Vorspann kann mit der Enter- oder der Skip-Taste der Fernbedienung oder durch einen Mausklick am PC übersprungen werden.

Mit den Pfeiltasten der Fernbedienung können Sie die Menüpunkte (z. B. Film, Filmsequenz, Bild etc.) ansteuern und mit Enter starten. Auch die Buttons am unteren Bildschirmrand steuern Sie mit den Pfeiltasten an und rufen diese mit Enter auf:

- Der Button "Hauptmenü" führt zurück zum Hauptmenü.
- Der Button "zurück" führt zum jeweils übergeordneten Menü.
- • Die meisten Bildschirmtafeln bieten den Button "Info ein" bzw. "Info aus", über den Sie Zusatzinformationen ein-/ausblenden können.
- Stehen innerhalb eines Menüpunktes mehrere Bilder oder Grafiken zur Verfügung, können Sie mit den Buttons ">" und "<" zwischen diesen Bildern oder Grafiken vor- und zurückblättern.

Aus dem laufenden Film oder einer laufenden Filmsequenz gelangen Sie mit der Taste Menu oder Title der Fernbedienung wieder in das Ausgangsmenü zurück.

## **Bezug zu Lehrplänen und Bildungsstandards**

Die Schülerinnen und Schüler

- • wenden Schritte aus dem naturwissenschaftlichen Weg der Erkenntnisgewinnung an,
- • erklären die Funktionsweise eines Mikroskops,
- benutzen ein Mikroskop sachgerecht,
- stellen eigene Präparate her und fertigen Skizzen regelgerecht an,
- • berechnen die Vergrößerung eines mikroskopischen Bildes,
- • erläutern den Zusammenhang zwischen Struktur und Funktion,
- • präsentieren Inhalte und Untersuchungsergebnisse anhand selbstständig erstellter Materialien sachgerecht, situationsgerecht und adressatengerecht.

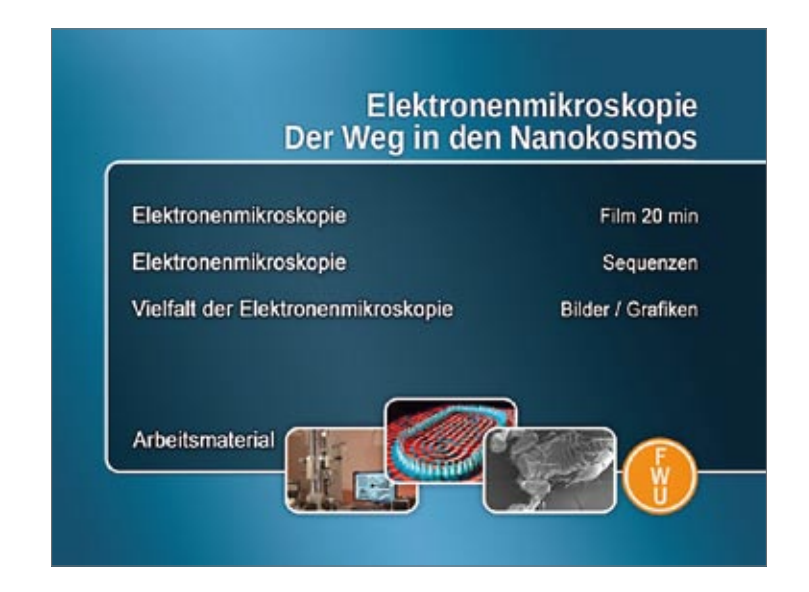

## **Zum Inhalt**

## **"Elektronenmikroskopie" Film (20 min)**

Vieles in unserer Umwelt ist zu klein, um es mit bloßem Auge erkennen zu können. Um tiefer in den Nanokosmos einzudringen, benötigen wir Hilfsmittel. Eines ist das Lichtmikroskop. Aber auch seine Auflösung ist begrenzt. Viel höhere Auflösungen erreicht man mit Elektronenmikroskopen. In diesem Film werden verschiedene Elektronenmikroskope vorgestellt und deren Funktionsweise durch anschauliche Animationen erklärt. Mit Transmissionselektronenmikroskopen, unterschiedlichen Rastermikroskopen bis hin zu Freie-Elektronen-Laser gelingt ein immer genauerer Blick in die Geheimnisse des Nanokosmos.

## **Menü "Elektronenmikroskopie" Sequenzen** Brennweite und Auflösung (Filmsequenz 1:20)

In unseremAuge sorgt eine Linse dafür, dass wir scharf sehen. Scharf ist dieses Bild aber nur, wenn es genau auf der

Ebene der Netzhaut entsteht. Die Anpassung dieser so genannten Brennweite erreicht die Augenlinse, indem sie je nach Abstand des Objekts ihre Krümmung ändert. Die Fähigkeit, zwei nebeneinander liegende Punkte als getrennt wahrzunehmen, nennt man Auflösung.

#### Lichtmikroskop (Filmsequenz 1:50)

Lichtmikroskope stehen heute in nahezu jedem Labor – egal ob in Forschung, Schule oder Universität. Durch spezielle Licht- und Linsensysteme erreichen sie bis zu 2000-fache Vergrößerungen. Doch ihre Auflösung ist auf etwa die halbe Wellenlänge des verwendeten Lichtes begrenzt.

## Transmissionselektronenmikroskop (Filmsequenz 6:40)

Ein Transmissionselektronenmikroskop nutzt den Welle-Teilchen-Dualismus von Elektronen. In ihm wird ein Elektronenstrahl generiert, welcher eine hauchdünne Probe durchstrahlt. Die Elektronen, die die Probe durchwandern, werden aufgefangen und als Bild dargestellt.

## Rasterelektronenmikroskop (Filmsequenz 2:50)

Um die dreidimensionale Struktur eines Objektes zu erforschen, nutzt man das Rasterelektronenmikroskop. Ein Elektronenstrahl wird auf einen kleinen Punkt der vergoldeten Probenoberfläche

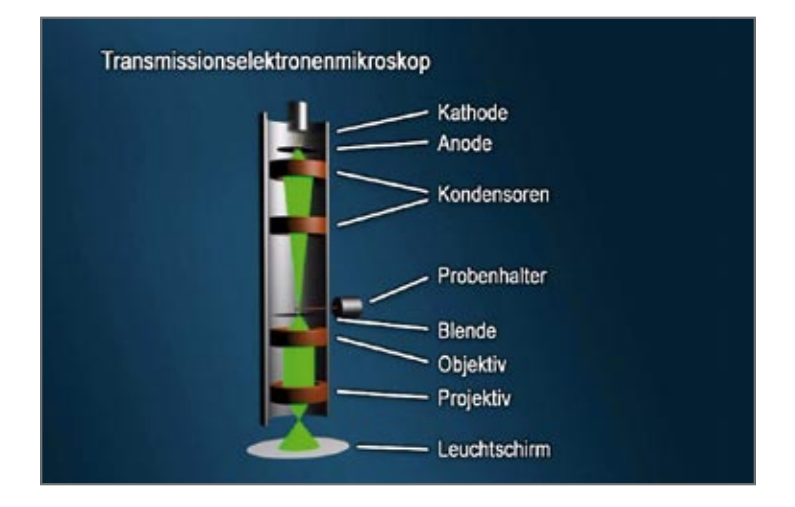

fokussiert und tastet diese zeilenweise ab. Die Elektronen prallen dabei auf die Elektronenhüllen der Probe und schlagen dabei einen Teil der Hüllelektronen heraus – die Sekundärelektronen. Die Dichte der Sekundärelektronen spiegelt die Oberflächenform der Probe wieder. Es entsteht ein plastisches Bild der Probe.

## Rastertunnelmikroskop (Filmsequenz 3:20)

Das Rastertunnelmikroskop "ertastet" die Atome und Mikrostrukturen. Eine Spitze bestehend aus nur einem Atom tastet die Probenoberfläche zeilenweise ab. Zwischen Probe und Spitze fließt dabei ein Tunnelstrom. Er verändert sich je nach Abstand der Spitze zur Probe. Aus winzigen Auf- und Ab-Bewegungen lässt sich dann die Form der Oberfläche rekonstruieren. Man kann mit erhöhtem Tunnelstrom die Spitze sogar als Atom-Pinzette verwenden.

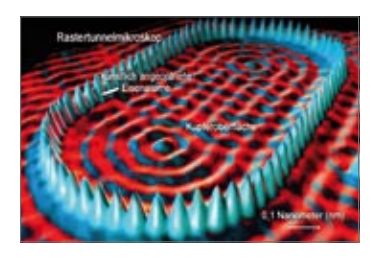

Rasterkraftmikroskop (Filmsequenz 1:50) Um nichtleitende Materialien atomgenau abtasten zu können, nutzt man das Rasterkraftmikroskop. Eine bewegliche Spitze tastet wie ein Plattenspieler die Probenoberfläche zeilenweise ab. Mit einem Laser und einer Photodiode werden die winzigen Auslenkungen der Spitze registriert und in ein Bild umgewandelt.

## Freie-Elektronen-Laser (Filmsequenz 0:50)

Der Freie-Elektronen-Laser erlaubt einen sehr scharfen Blick auf kleinste Teilchen wie Proteine. Elektronen werden in einem Teilchenbeschleuniger auf nahezu Lichtgeschwindigkeit beschleunigt und anschließend in speziellen Magnetfeldern auf einen Slalomkurs gebracht. Dabei geben sie gebündelte und sehr intensive elektromagnetische Strahlung ab. Diese eignet sich hervorragend zum "Durchleuchten" verschiedenster Materialien.

## Weg in den Nanokosmos (Filmsequenz 0:40)

Immer neuere und bessere Technik erlaubt uns einen immer tieferen und genaueren Blick in den Nanokosmos und eröffnet uns so völlig neue Horizonte.

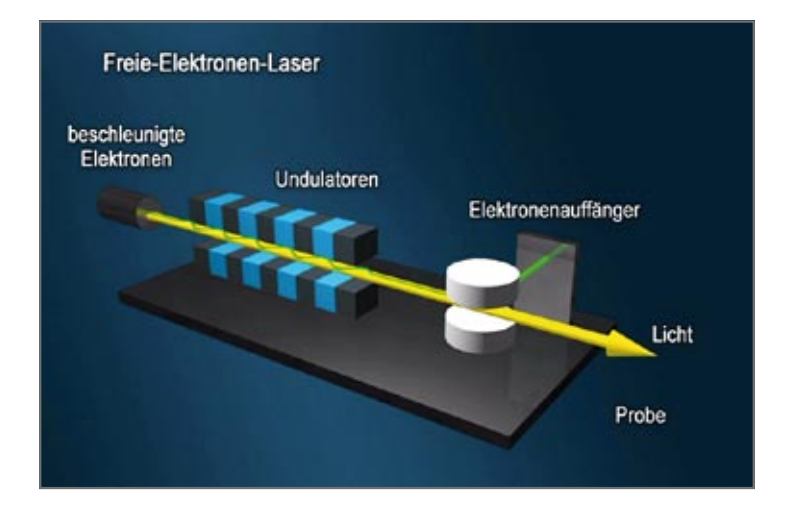

## Menü "Vielfalt der Elektronen**mikroskopie" – Bilder/Grafiken** Transmissionselektronenmikroskop (Bild /Grafik)

Das Transmissionselektronenmikroskop (TEM) liefert zweidimensionale Bilder sehr dünner Proben. Auf ein Bild einer TEM-Aufnahme eines Darmparasits folgt eine Grafik zum Aufbau des TEM. Über "Info-ein" lässt sich jeweils die Beschriftung des Bildes bzw. der Grafik aufrufen.

## Rasterelektronenmikroskop (Bild /Grafik)

Das Rasterelektronenmikroskop (REM) liefert dreidimensionale, plastische

Bilder. Auf ein Bild einer REM-Aufnahme eines kleinen Skorpions folgt eine Grafik zum Aufbau des REM. Über "Info-ein" lässt sich jeweils die Beschriftung des Bildes bzw. der Grafik aufrufen.

## Rastertunnelmikroskop (Bild /Grafik)

Mit einem Rastertunnelmikroskop (RTM) kann man die Oberfläche elektrisch leitender Proben rekonstruieren – Atom für Atom. Auf ein Bild einer RTM-Aufnahme von künstlich auf einer Kupferoberfläche angeordneten Eisenatomen folgt eine Grafik zum Aufbau des RTM. Über "Info-ein" lässt sich jeweils die Beschriftung des Bildes bzw. der Grafik aufrufen.

#### Rasterkraftmikroskop (Bild /Grafik)

Mit einem Rasterkraftmikroskop (RKM) kann man nichtleitende Proben atomgenau abtasten. Auf ein Bild einer RKM-Aufnahme eines E-coli-Bakteriums folgt eine Grafik zum Aufbau des RKM. Über "Info-ein" lässt sich jeweils die Beschriftung des Bildes bzw. der Grafik aufrufen.

#### Freie-Elektronen-Laser (Bild /Grafik)

Der Freie-Elektronen-Laser (FEL) ermöglicht Aufnahmen selbst feinster Molekülstrukturen. Auf ein Beugungsbild einer Nanostruktur folgt eine Grafik zum Aufbau des FEL. Über "Info-ein" lässt sich jeweils die Beschriftung des Bildes bzw. der Grafik aufrufen.

## **Interaktion im DVD-ROM-Teil** Elektronenmikroskop

In der Interaktion sollen zunächst das Transmissionselektronenmikroskop, das Rasterkraftmikroskop und das Rastertunnelmikroskop beschriftet werden. Anschließend werden den Mikroskopen passende Aufnahmen zugeordnet. Die Zuordnung von Aussagen zu den Mikroskopen rundet die Interaktion ab. So wird das im Film erworbene Wissen gefestigt und erweitert sowie die Unterschiede zwischen den Mikroskopen verdeutlicht.

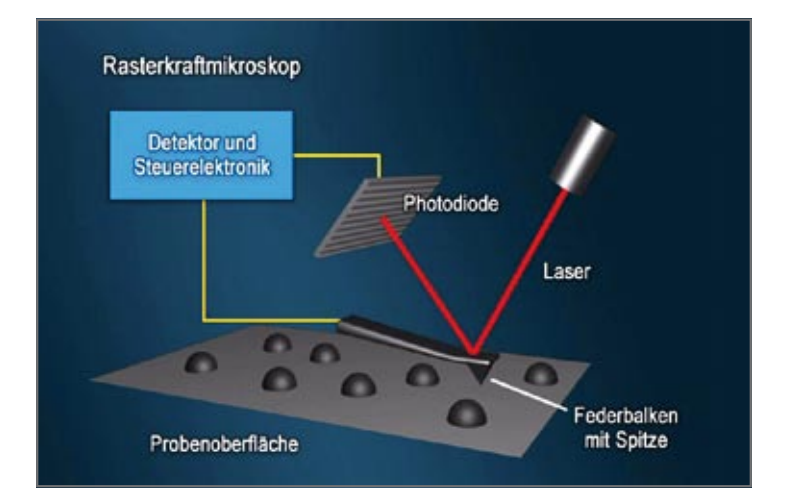

## **Verwendung im Unterricht**

Die didaktische DVD ist fächerübergreifend konzipiert und kann sowohl im Physik- und als auch im Biologie-Unterricht eingesetzt werden (Sekundarbereich I ab Klasse 9 Sekundarbereich II). Die Schüler erhalten einen Überblick über die Entwicklung und Funktionsweise moderner Elektronenmikroskope.

Die didaktische DVD behandelt folgende Themenschwerpunkte:

- • Auflösung und Brennweite
- Lichtmikroskop
- • Transmissionselektronenmikroskopie
- • Rasterelektronenmikroskopie
- • Rasterkraftmikroskopie
- **Rastertunnelmikroskopie**
- Freie-Elektronen-Laser
- • Welle-Teilchen-Dualismus

Die Vielzahl der Medien (Film, Sequenzen, Bilder, Grafiken) kann in verschiedenen Unterrichtseinheiten eingesetzt werden. Es ist hilfreich, sich zunächst die Programmstruktur zur Hand zu nehmen, die einen guten Überblick über die auf der DVD vorhandenen Medien gibt.

Ergänzend werden im ROM-Teil der DVD zahlreiche Arbeitsblätter als PDF-Dateien angeboten sowie eine Interaktion, die eine motivierende, spielerische Erarbeitung und Vertiefung der Lerninhalte fördert. Die Datei unter der Rubrik "Verwendung im Unterricht" gibt Hinweise zum Einsatz im Unterricht sowie detaillierte Beschreibungen der einzelnen auf der DVD vorhandenen Materialien.

## **Methodische Hinweise**

Der ROM-Teil dieser DVD enthält neben den umfangreichen Arbeitsmaterialien auch die Arbeitsblätter und den Filmkommentar als PDF- und Word-Dokument.

- • Die PDF-Dateien können ausgedruckt werden.
- • Die PDF-Dateien zum Ausfüllen können direkt am Computer ausgefüllt, abgespeichert und ausgedruckt werden.
- Die Word-Dateien (im Ordner "Arbeitsmaterial/Lehrer/Word\_Dateien") können bearbeitet und so individuell an die Unterrichtssituation angepasst werden. Das Word-Dokument mit dem Sprechertext kann dazu dienen, Alternativen zum Kommentartext des Films zu entwickeln oder ggf. Teile zu übernehmen.

#### **Arbeitsmaterial**

Auf der DVD stehen Ihnen Hinweise zur Verwendung im Unterricht, eine anschauliche Interaktion, Arbeitsblätter (mit Lösungen) und ein umfangreiches Angebot an weiteren ergänzenden Materialien zur Verfügung (siehe Tabelle). Diese Elemente ermöglichen zusätzliche Formen des schülerzentrierten Arbeitens. Um die Arbeitsmaterialien zu sichten und auszudrucken, legen Sie die DVD in das DVD-Laufwerk Ihres Computers ein und öffnen Sie im Windows-Explorer den Ordner

"Arbeitsmaterial". Die Datei "Inhaltsverzeichnis" öffnet die Startseite. Über diese können Sie bequem alle Arbeitsmaterialien aufrufen. Die Materialien stehen in der Regel als PDF-Dokumente zur Verfügung. Am unteren Rand der aufgerufenen Seiten finden Sie Buttons ("Inhaltsverzeichnis" und "Startseite"), die Ihnen das Navigieren erleichtern. Die Buttons erscheinen nicht im Ausdruck.

Um die PDF-Dateien lesen zu können, benötigen Sie den Adobe Reader im Ordner "Adobe".

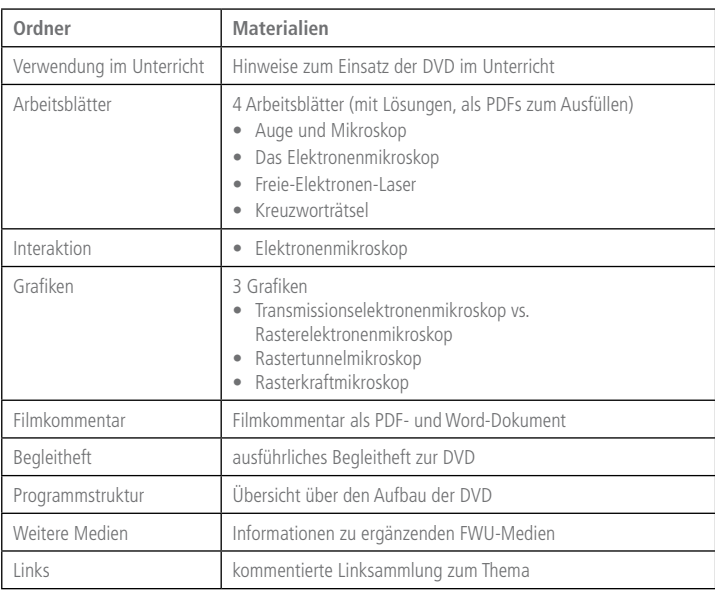

## **Übersicht der Arbeitsmaterialien im DVD-ROM-Teil:**

#### **Programmstruktur**

#### *Hauptmenü Arbeitsmaterial (im ROM-Teil der DVD)*  Legen Sie die DVD in das DVD-Laufwerk Ihres Computers und öffnen Sie im Windows-Explorer den Ordner *Arbeitsmaterial*. Die Datei *Inhaltsverzeichnis* öffnet die Startseite. **Elektronenmikroskopie Der Weg in den Nanokosmos**  Elektronenmikroskopie Film 20 min Elektronenmikroskopie Sequenzen Vielfalt der Elektronenmikroskopie Grafiken / Bilder Arbeitsmaterial Verwendung im Unterricht 4 Arbeitsblätter (mit Lösungen) 1 Interaktion 3 Grafiken Filmkommentar **Begleitheft** Programmstruktur Weitere Medien Links *Untermenü*  **Elektronenmikroskopie** *Sequenzen* Brennweite und Auflösung 1:20 min Lichtmikroskop 1:50 min Transmissionselektronenmikroskop 6:40 min Rasterelektronenmikroskop 2:50 min Rastertunnelmikroskop 3:20 min Rasterkraftmikroskop 1:50 min Freie-Elektronen-Laser 0:50 min Weg in den Nanokosmos 0:40 min **Vielfalt der Elektronenmikroskopie** Transmissionselektronenmikroskop Bild / Grafik Rasterelektronenmikroskop Bild / Grafik Rastertunnelmikroskop Bild / Grafik Rasterkraftmikroskop Bild / Grafik Freie-Elektronen-Laser Bild / Grafik

### **Produktionsangaben**

**Elektronenmikroskopie Der Weg in den Nanokosmos (DVD)**

**Produktion** FWU Institut für Film und Bild, 2011

**DVD-Konzept** Dr. Maike Schuchmann

**DVD-Authoring und Design** MMCD NEW MEDIA GmbH, Düsseldorf im Auftrag des FWU Institut für Film und Bild, 2011

#### **Bildnachweis**

bakterien01 © flexus11, fotolia Centers for Disease Control and Prevention  $(CDC)$ Universität Düsseldorf, Institut für Anatomie II IBM Corporation SPMage Prize / Ang Li, National University of Singapore Deutsches Elektronen-Synchroton (DESY)

**Grafiken** MMCD NEW MEDIA GmbH

**Interaktion** MMCD

**Arbeitsmaterial** Roland Bergmann

**Begleitheft** Dr. Maike Schuchmann

**Pädagogische Referentinnen im FWU** Dr. Maike Schuchmann, Svenja Weiß

**Produktionsangaben zum Film "Elektronenmikroskopie – Der Weg in den Nanokosmos"**

**Produktion** MMCD NEW MEDIA GmbH, Düsseldorf

**im Auftrag des** FWU Institut für Film, 2011

**Buch und Regie** Harald Frater, Nadja Podbregar

**Computeranimation** Harald Frater

**Schnitt** Harald Frater

**Redaktion** Dr. Maike Schuchmann

**Wir danken für die freundliche Unterstützung dem** Universität Düsseldorf, Institut für Anatomie I Max-Planck-Institut für Eisenforschung, Düsseldorf

Nur Bildstellen/Medienzentren: öV zulässig

© 2011 FWU Institut für Film und Bild in Wissenschaft und Unterricht gemeinnützige GmbH Geiselgasteig Bavariafilmplatz 3 D-82031 Grünwald<br>Telefon (089)  $(089)$  6497-1 Telefax (089) 6497-240 E-Mail info@fwu.de vertrieb@fwu.de Internet www.fwu.de

#### **46 02766**

## **Elektronenmikroskopie – Der Weg in den Nanokosmos**

Vom ersten Lichtmikroskop über Elektronen- und Rastermikroskope bis hin zum Freie-Elektronen-Laser – mit Hilfe dieser Geräte ist es dem Menschen im Laufe der Zeit gelungen, immer weiter in den Nanokosmos vorzudringen. Wie das technisch möglich ist, wird auf dieser didaktischen DVD anschaulich und unterstützt durch zahlreiche Animationen erklärt. Im ROM-Teil der DVD stehen Arbeitsblätter, eine Interaktion zu den unterschiedlichen Elektronenmikroskopen, didaktischen Hinweise sowie weitere ergänzende Unterrichtsmaterialien zur Verfügung.

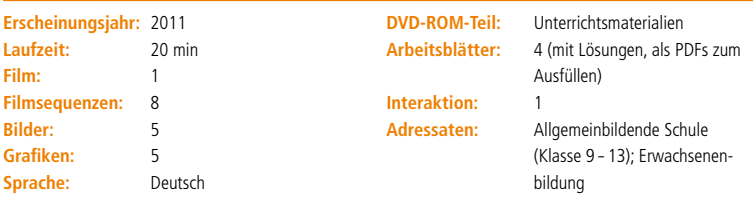

#### **Schlagwörter:**

Atom, Auflösung, Brennweite, Elektronen, Elektronenmikroskop, Ernst Abbe, Ernst Ruska, Freie-Elektronen-Laser, Gerd Binnig, Heinrich Rohrer, Lichtmikroskop, Linse, Lorentzkraft, Manfred von Ardenne, Max Knoll, Objektiv, Okular, Projektiv, Rasterelektronenmikroskop, Rasterkraftmikroskop, Rastertunnelmikroskop, Transmissionselektronenmikroskop, Wellenlänge

#### **Systematik:**

- **Physik Optik Technische Anwendungen**
- **Biologie**  Allgemeine Biologie Biophysik
	- Elektrizitätslehre Technische Anwendungen
	- Atomphysik Technische Anwendungen

Lehrprogramm gemäß § 14 JuSchG

GEMA-FREI

Systemvoraussetzunge bei Nutzung am PC: DVD-Laufwerk und DVD-Player-Software, empfohlen für Windows ME/2000/XP/ Vista/Windows 7

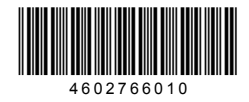

info@fwu.de www.fwu.de

FWU Institut für Film und Bild in Wissenschaft und Unterricht gemeinnützige GmbH Geiselgasteig Bavariafilmplatz 3 82031 Grünwald Telefon +49 (0)89-6497-1 Telefax +49 (0)89-6497-240

**www.fwu-shop.de Bestell-Hotline: +49 (0)89-6497-444 vertrieb@fwu.de**

Das Medieninstitut der Länder

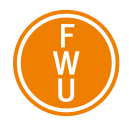